# <span id="page-0-0"></span>Communication of Heat Exchanger Process through Modbus TCP/IP Protocol through MATLAB

Pritesh Shah,Prof Sudhir Agashe, Sadik Tamboli, Rupesh Thoraiet

Department of Instrumentation & Control Engineering, College of Engineering, Pune Department of Electronics and Telecommunication, Symbiosis Institute of Technology, Pune

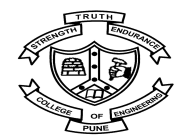

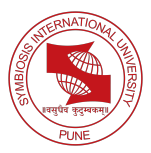

[Pritesh ,Prof Sudhir Agashe, Sadik , Rupesh](#page-18-0)

## **Outline**

[About Plant](#page-3-0)

[Communication](#page-7-0)

[MODBUS](#page-7-0)

[MATLAB Code and Results](#page-11-0)

[Tools Used](#page-17-0)

# Abstract

Title: Communication of Heat Exchanger Process through Modbus TCP/IP protocol through MATLAB for data analysis and control purpose

- $\triangleright$  A heat exchanger process is connected to the PLC and PLC has a Modbus Ethernet port.
- $\triangleright$  A Modbus TCP/IP protocol is communicated successfully through MATLAB product Instrument Control Toolbox.
- $\triangleright$  After this communication, we are able to do data analysis of process and setup for the research experiment purpose.

# <span id="page-3-0"></span>Boiler and Heat Exchanger Plant Specifications

- $\triangleright$  Type of Heat Exchanger: Pipe in pipe counter current type
- Boiler Heat Capacity: 30 Kg/hour
- Boiler Operating Range: 3.5 bar and 147<sup>0</sup>C
- ▶ Boiler Type: Electrical Heater (18KW)
- $\triangleright$  PLC Used: Mircologix 1400 (Allen Bradly)

#### Boiler and Heat Excahnger Plant

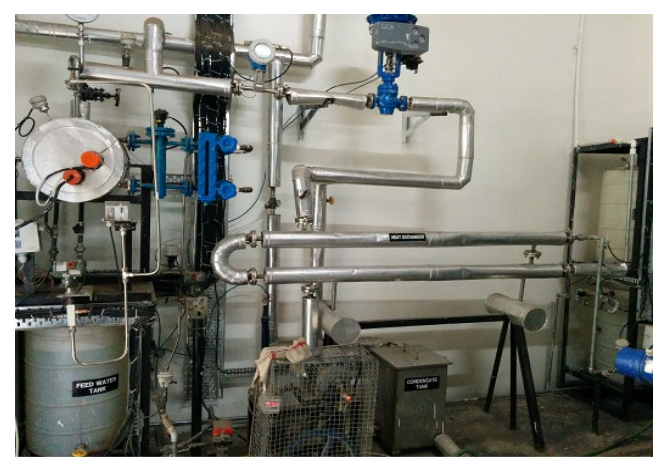

#### Figure: Boiler and Heat Exchanger Pilot plant

#### Control Room

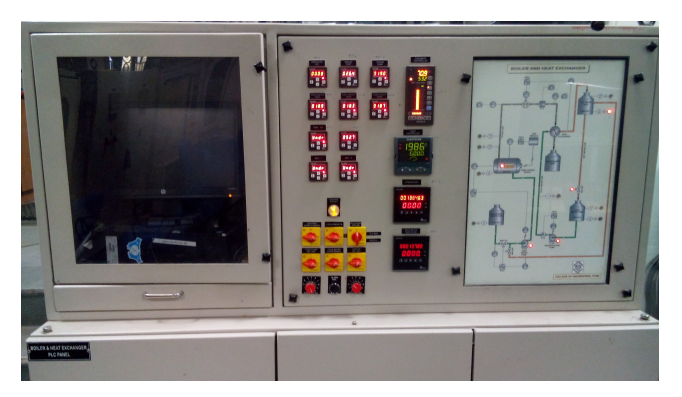

Figure: Control Room for Boiler and Heat Exchanger Plant

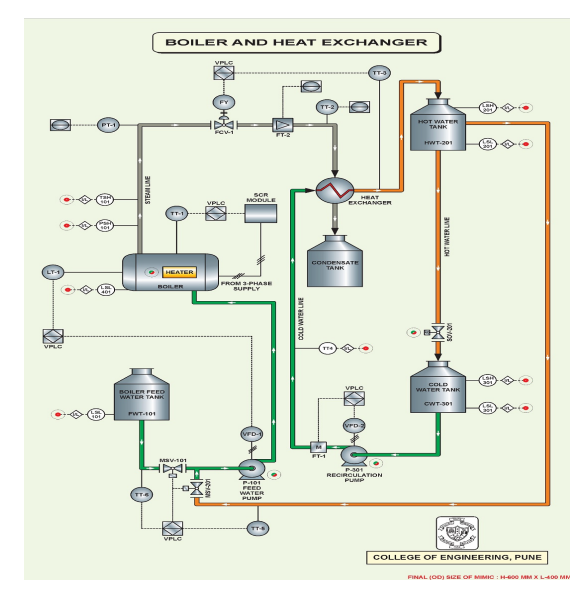

Figure: Mimic Diagram of Boiler and Heat Exchanger Plant

# <span id="page-7-0"></span>**MODBUS**

- $\triangleright$  MODBUS is an application-layer messaging protocol, positioned at level 7 of the OSI model.
- It can be implement by following ways
	- 1. MODBUS RTU (Remote Terminal Unit)
	- 2. MODBUS TCP/IP
- $\triangleright$  MODBUS TCP/IP protocol can be connected through many points compared where in RTU protocol can be connected to only one point.

# Communication with Plant

- $\triangleright$  Boiler and hear exchanger plant are connected through PLC to MAT-LAB sofware through TCP/IP Modbus protocol.
- $\triangleright$  Modbus protocol has mainly two different kinds of approaches namely serially connection and Ethernet connection.
- In our experimental set up, plant is connected through Modbus  $TCP/IP$ protocol.
- $\blacktriangleright$  Initially, we faced some problem in serial Modbus.
- $\triangleright$  Advantage of TCP/IP Modbus protocol over serial Modbus protocol is that connection of hardware can be made from any computer which is in the same network.

# Topology of Communication

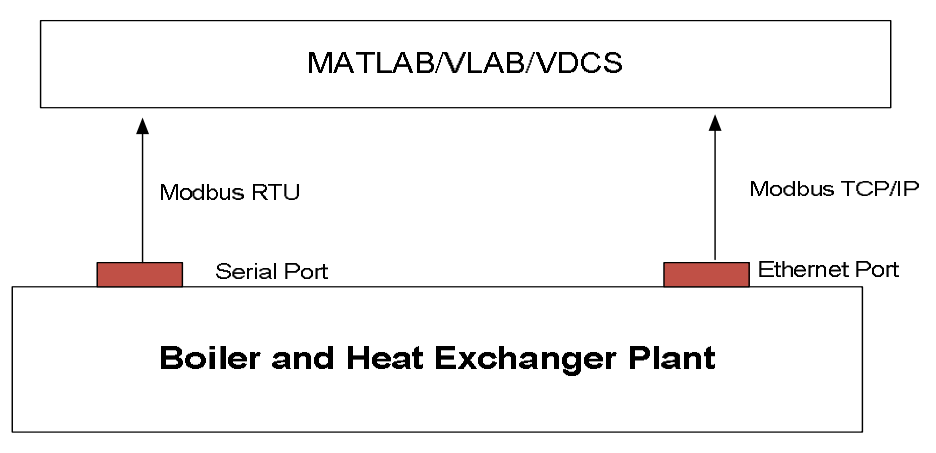

Figure: Topology of Communication

# Message Structure Modbus

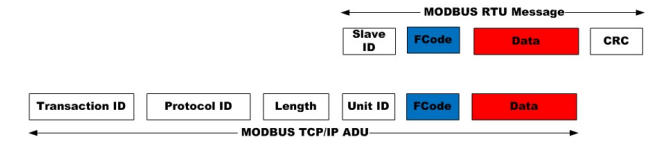

Figure: MODBUS Message Structure

- $\triangleright$  Transaction Identifier: 2 bytes set by client
- $\triangleright$  Protocol Identifier: 2 bytes set by client (always 00 00)
- $\blacktriangleright$  Length: 2 bytes, number of bytes in the message to follow (Depending upon Reading and writing operation )
- $\triangleright$  Unit Identifier: 1 byte (Slave ID)
- $\triangleright$  FCode: Function code (1 byte) for MODBUS operation e.g. read analog register (03)

# <span id="page-11-0"></span>MATLAB Code

- $\blacktriangleright$  Function for reading data: gen\_pdu\_read\_TCP.m
- $\blacktriangleright$  Fetch process data from received data
- $\blacktriangleright$  Function for writing data gen\_pdu\_write\_TCP.m

## Data Drop in MATLAB

Plot for Boiler Temperature

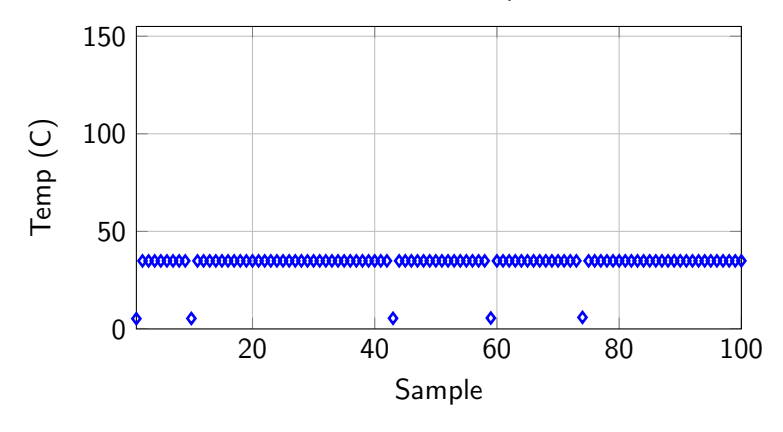

Figure: Data Dropuout in MATLAB

## Boiler and Heat Exchanger Data

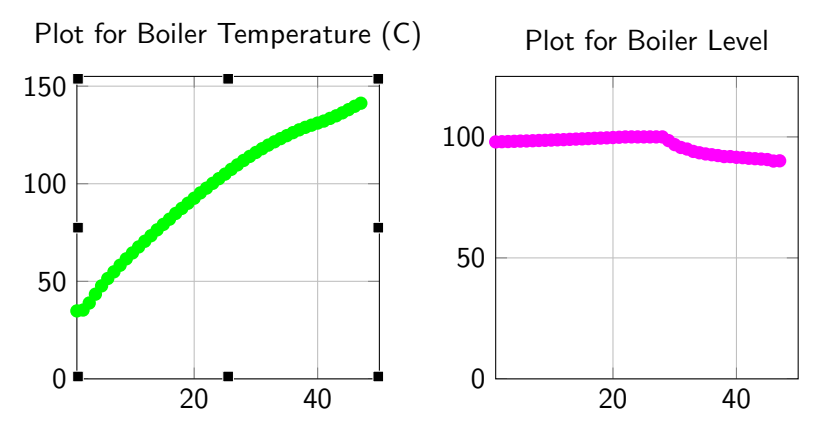

Figure: Boiler and Heat Exchanger Data

## Boiler and Heat Exchanger Data

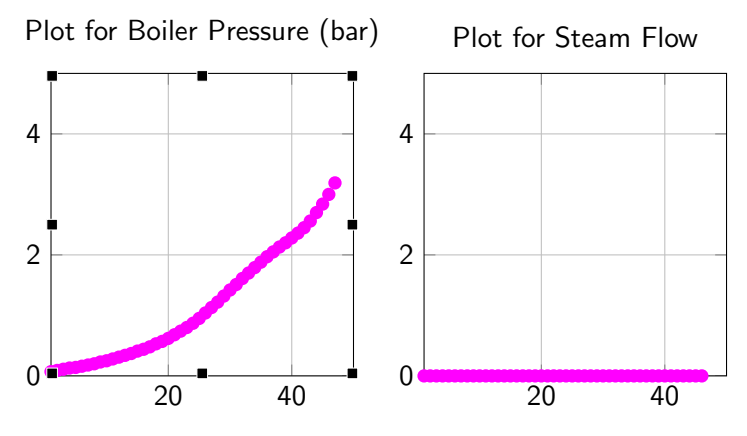

Figure: Boiler and Heat Exchanger Data

#### Graphical User Interface

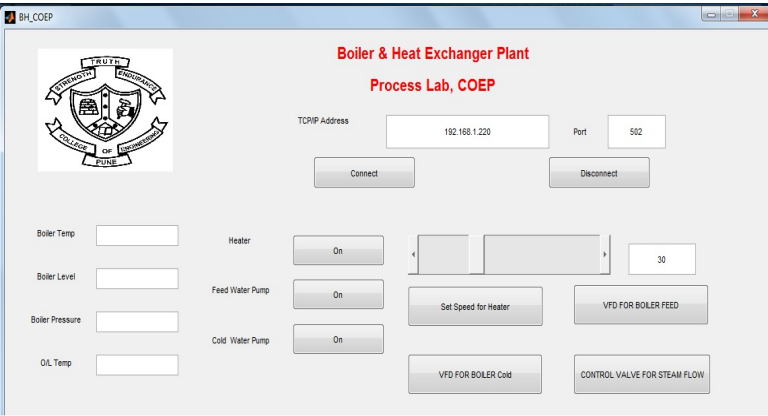

#### Figure: GUI for Communication

## Problem Faced

- $\triangleright$  Continuous Data refresh in GUI
- $\blacktriangleright$  Fetching Data with 0.1 sec sampling time
- $\triangleright$  Random Data in between (See figure of Data Drop)

# <span id="page-17-0"></span>Tools used for MODBUS Protocol

- $\triangleright$  MATLAB
- $\blacktriangleright$  Instrument Control Toolbox
- $\triangleright$  MATLAB GUI

# <span id="page-18-0"></span>Thank You [pritesh.ic@gmail.com](mailto:pritesh.ic@gmail.com?subject=Regarding MATLAB)